How to find the Grade Change Form

The Grade Change Form is now entirely online. To access this, sign into your My.IllinoisState.edu account.

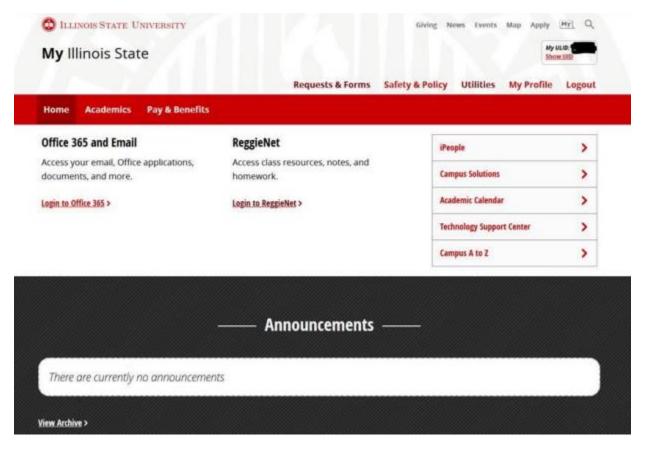

Once you are in your My.IllinoisState.edu account, you can go to the "Academics" tab at the top navigation panel.

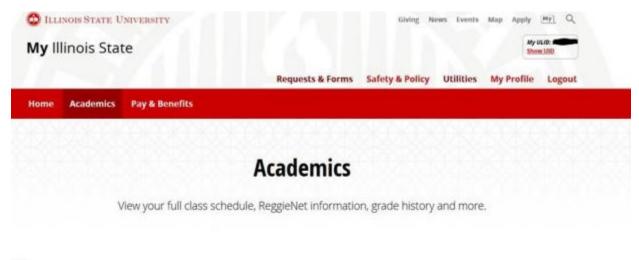

Scroll down to the "Teaching" section. The Grade Change Form is available here.

## —— Teaching ——

- My Courses & Class Rosters >
   My.IllinoisState.edu
- Faculty Center >
- Submit End-of-Semester Grades >
   Foculty Center
- Grade Change Request >
  Office of the University Registrar
- Academic Integrity eReferral >
  Student Conduct and Conflict Resolution

ReggieNet >

- Submit Midterm/Progress Report Grades >
   My.IllinoisScate.edu
- Create Incomplete Grade Agreement > Office of the University Registrar
- Course Permit (Override) Request >

  My.IllinoisState.edu
- ReggieNet Course Combination Requests > Faculty Center